## LISTmap user guide

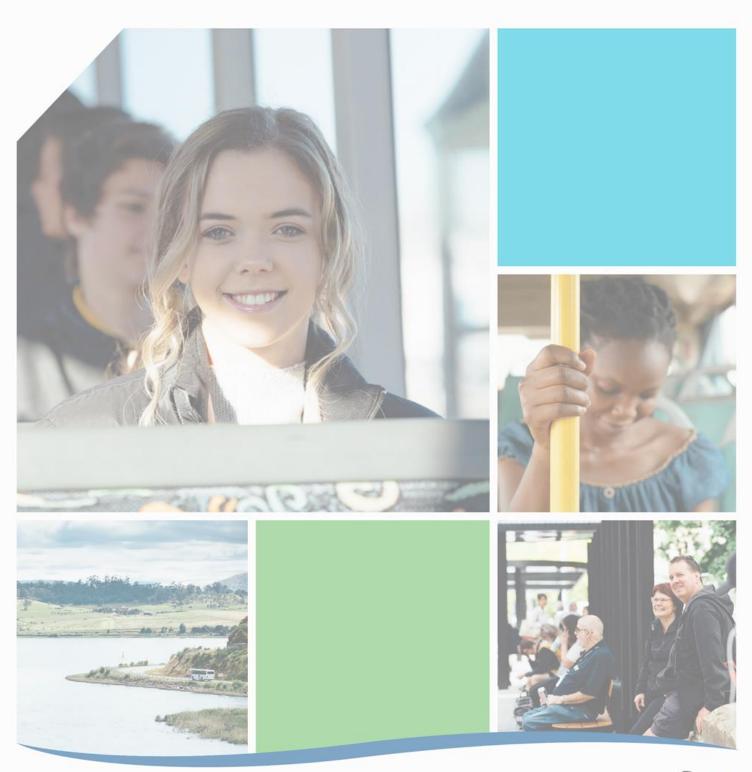

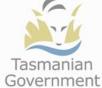

## Purpose

This guide can be used to assist with identifying bus operators who will be affected by proposed road closures, road works or events that may impact the bus network.

## How to identify bus routes and operators

Land Information System Tasmania (the LIST) is a spatial service which contains a layer with details of Tasmania's general access bus routes and details of the operator who operates these routes.

The following points describe how to access the bus route and operator details.

- I. Access the LIST website via the following link <a href="www.thelist.tas.gov.au/app/content/home">www.thelist.tas.gov.au/app/content/home</a>
- 2. Click on the LISTmap icon

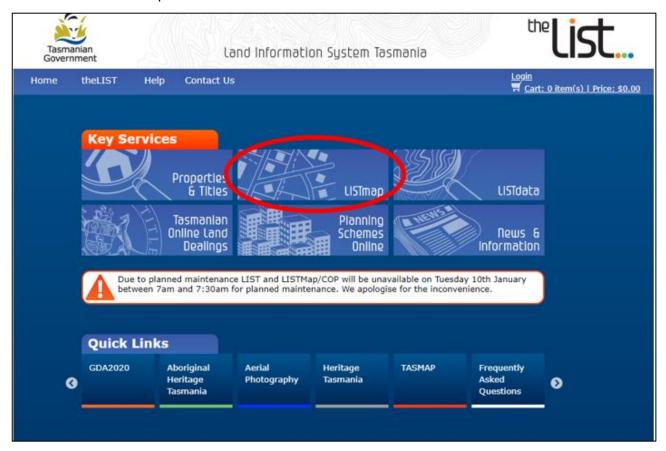

- 3. In the top right corner click on the Layers drop down menu and "select Add Layer +"
- 4. Scroll down to the Infrastruture and Utilities section to find the Transportation layers, or type 'transport' in the search bar

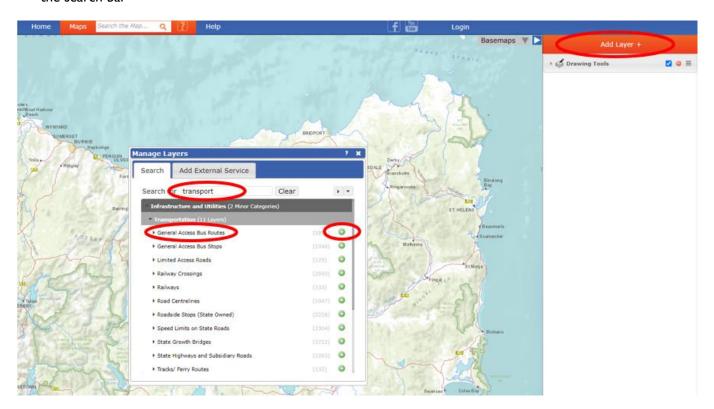

- 5. Under the transportation menu select "General Access Bus Routes"
- 6. Click on the green icon to add this to the layers bar
- 7. Each operator will then appear on the map under a different colour

8. Click on the desired route to determine the operator and route number

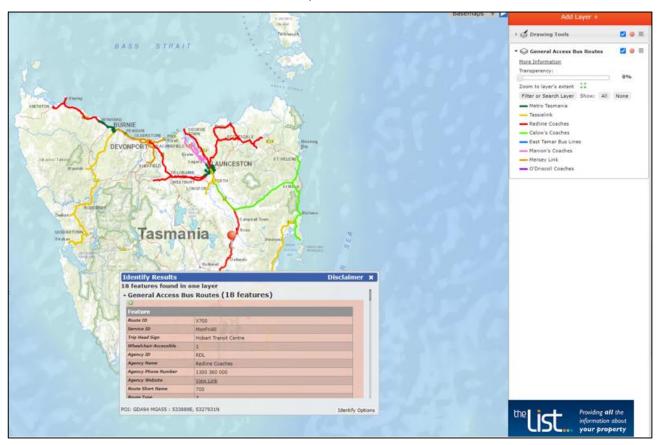

9. Routes can be filtered by operator on the layers tool bar by selecting the operator under "Agency Name"

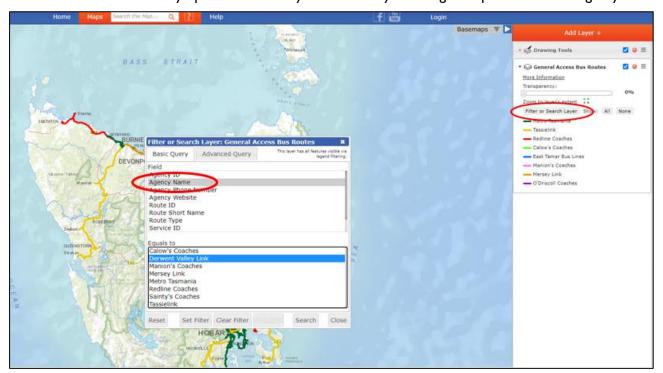

## How to identify general access bus stops

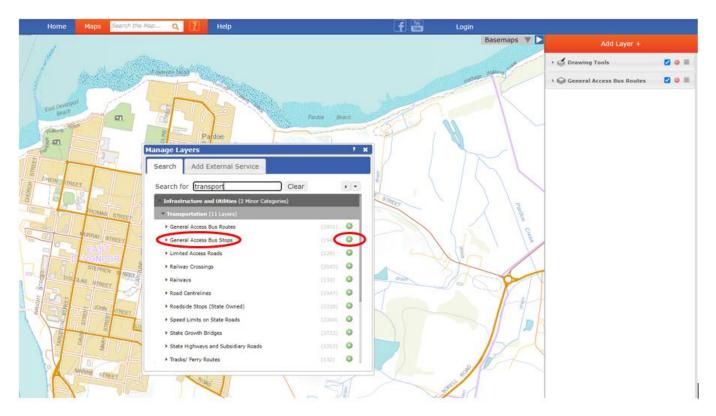

- 10. Under the transportation menu select "General Access Bus Stops"
- 11. Click on the green icon to add this to the layers bar

12. Each bus stop will then appear on the map

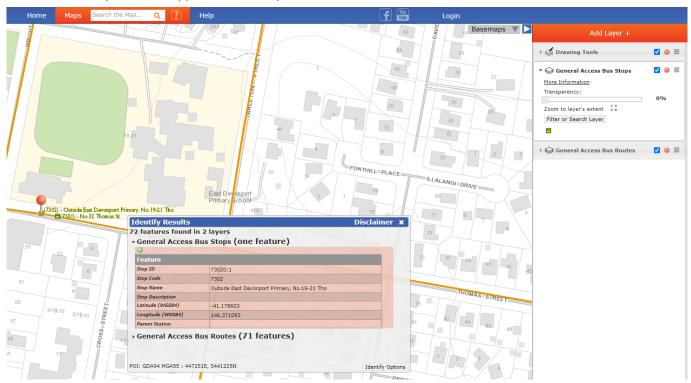

13. Click on the desired stop to determine stop name, identification number and location description

For further information on the bus network or school bus routes and stops please contact the department of State Growth, Passenger Transport Branch at ptfeedback@stategrowth.tas.gov.au or the bus operator.

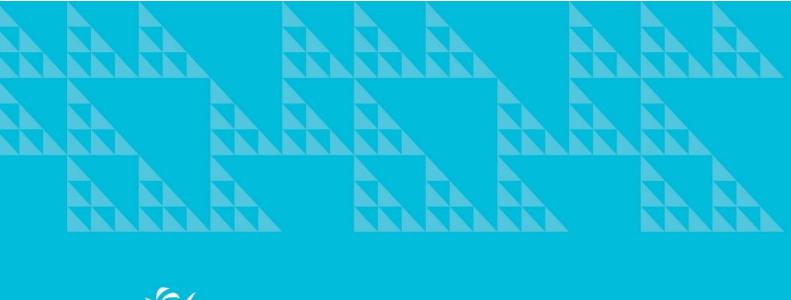

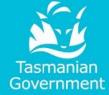

Department of State Growth

Street Address

Suburb TAS 7001 Australia

Phone: 1800 030 688

Email: info@stategrowth.tas.gov.au

Web: www.transport.tas.gov.au

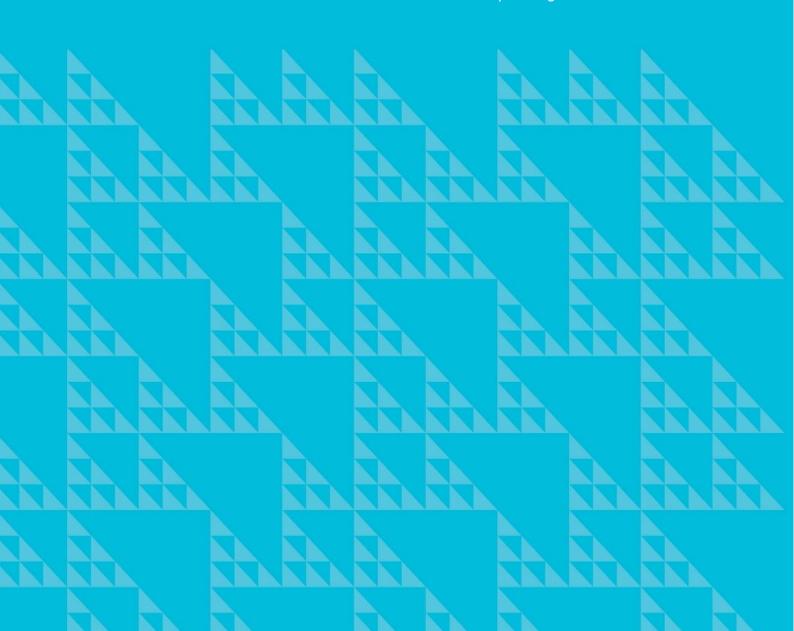